Простая и понятная архитектура автотестов для проекта с opensource ядром

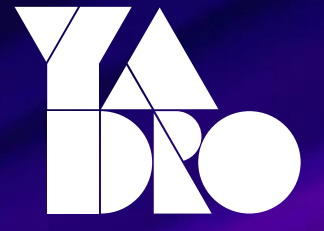

Андрей Березин

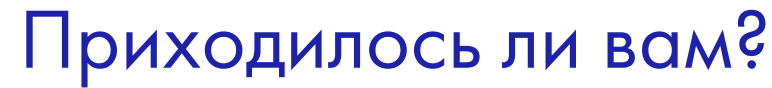

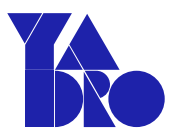

#### 01 Бороться с дублированием кода в автотестах и самих автотестов?

02 Менять логику тестов в зависимости от среды выполнения?

#### 03 Тестировать продукты с общей функциональностью?

#### Пара слов о команде

- Разрабатываем распределенную СХД Tatlin.Object
- Состав QA команды 13 инженеров
- С нуля до первого релиза за полгода

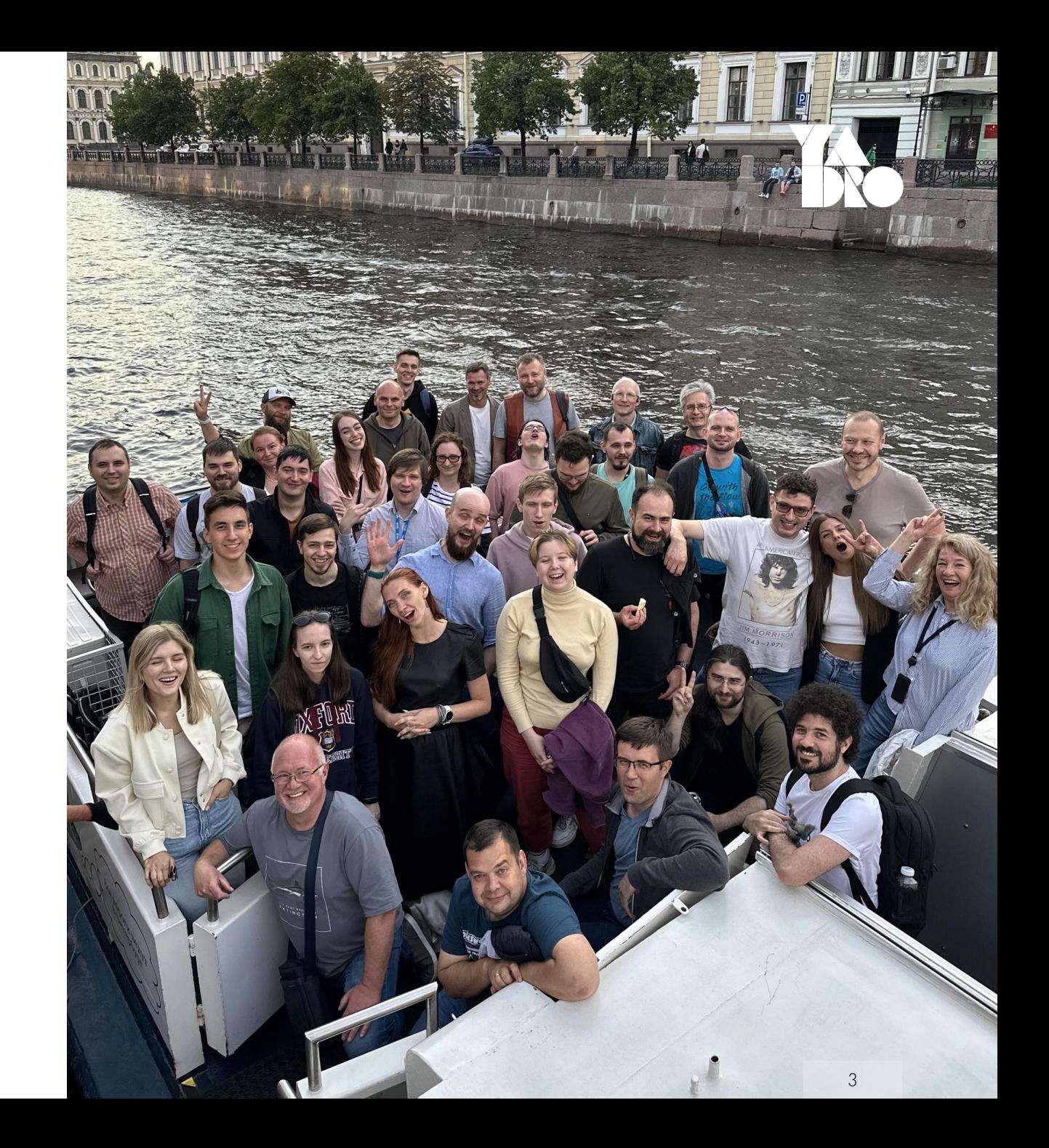

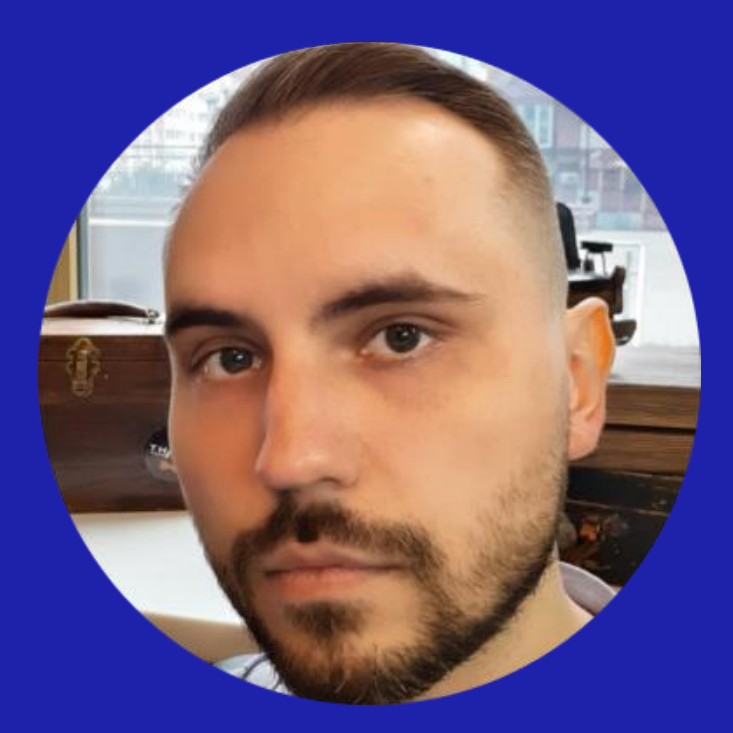

# Андрей Березин

SDET в команде QA Tatlin.Object

- Более 8 лет в автоматизации
- С питоном работаю около 2 лет
- Раньше писал автоматизацию на C#

# Контекст продукта глазами QA

#### Движок хранения данных FrostFS

- Открытый исходный код
- Распределенный
- Представляет собой набор сервисов
- Поддерживает S3, HTTP, gRPC протоколы

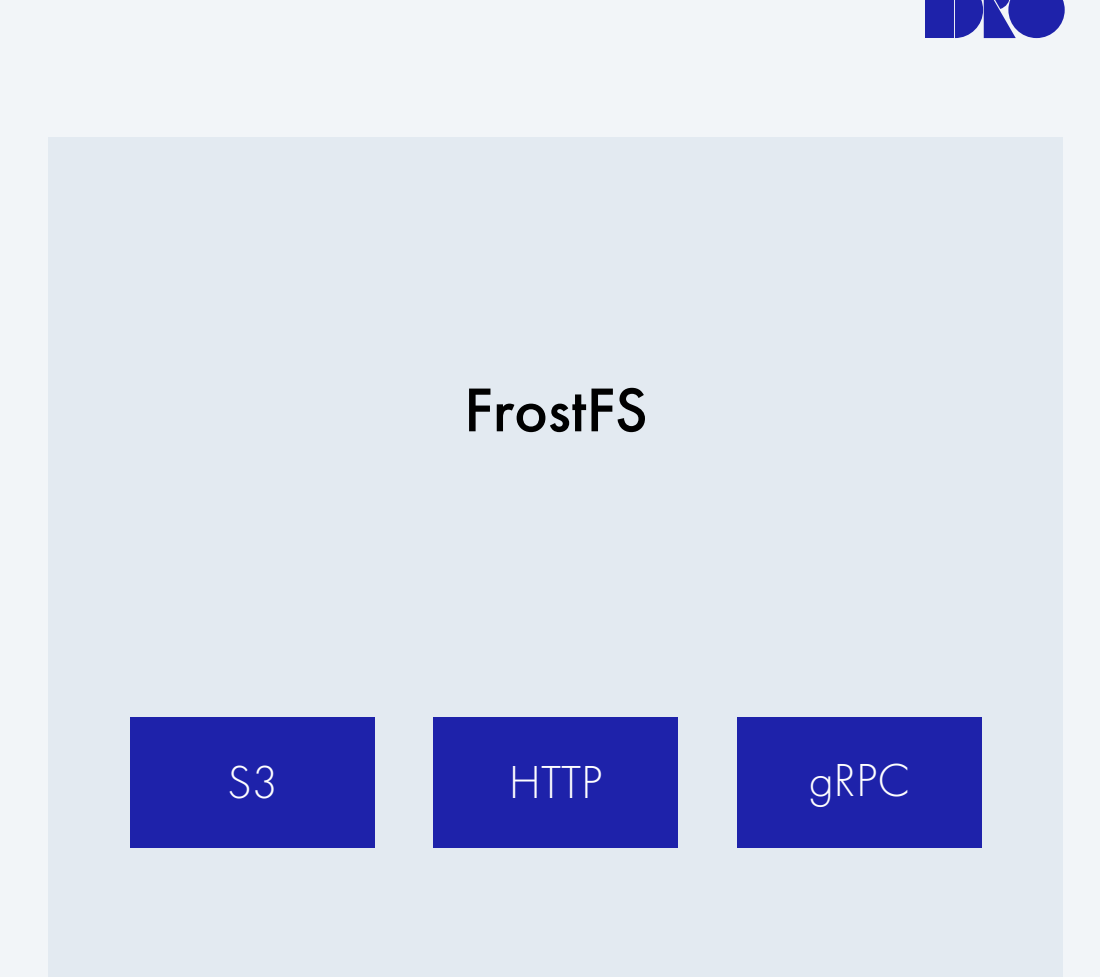

## Что такое FrostFS

#### Базовые возможности

- Загрузить файл в систему
- Скачать файл из системы

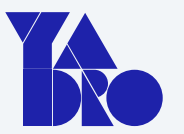

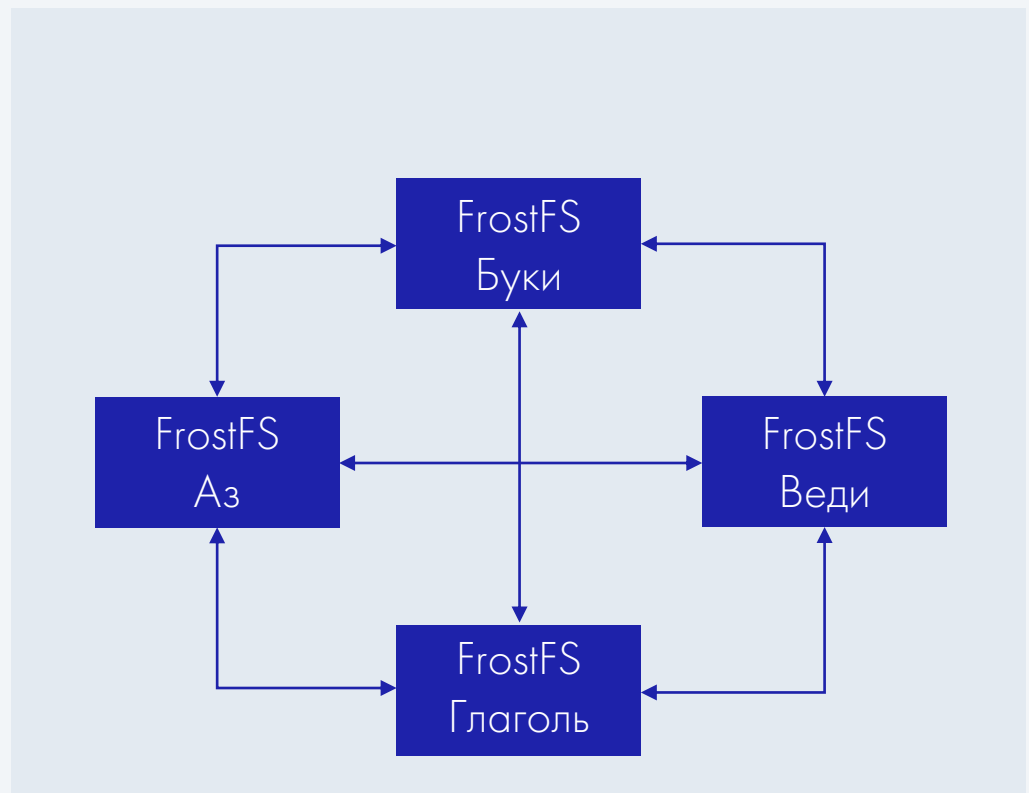

Контекст продукта глазами QA

#### Система хранения данных Tatlin.Object

- Коммерческий продукт
- Использует FrostFS как ядро
- Расширяет FrostFS собственными сервисами

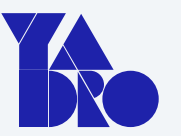

#### Tatlin.Object

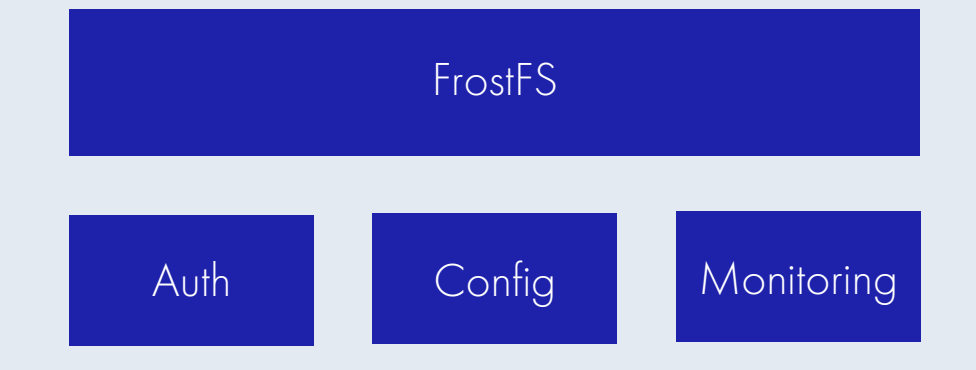

# Что такое Tatlin.Object

#### Базовые возможности

- Загрузить файл в систему
- Скачать файл из системы

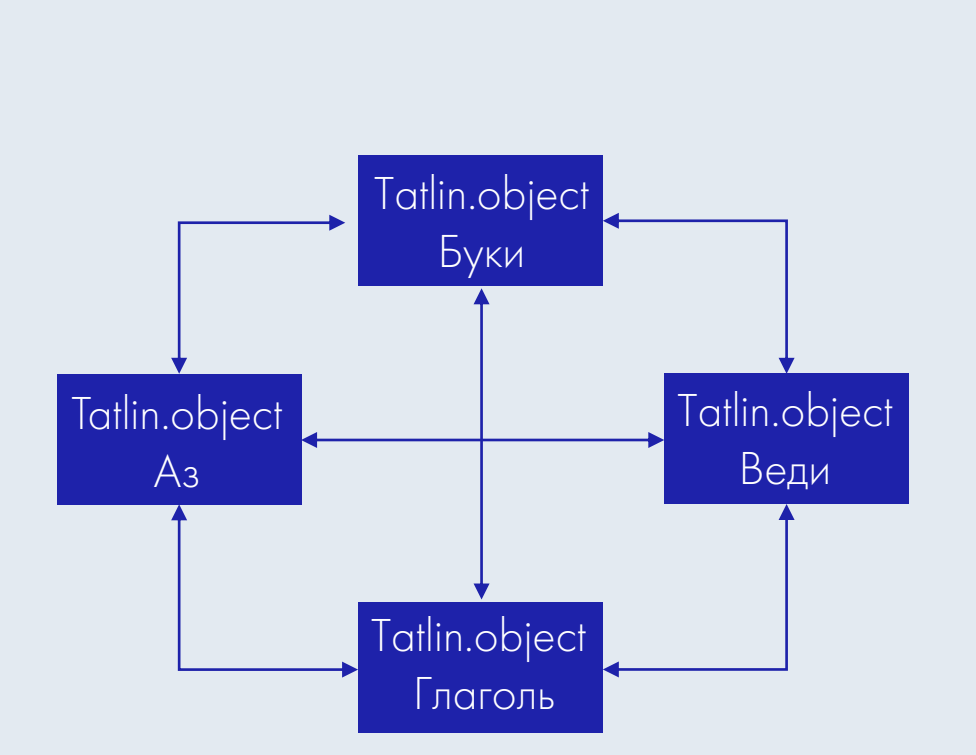

В чем уникальность? ПРОСТАЯ И ПОНЯТНАЯ АРХИТЕКТУРА АВТОТЕСТОВ

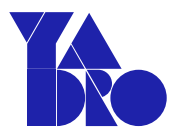

Все так или иначе используют **Opensource** 

Надо тестировать свой продукт

Мы и пользователи и сами себе разработчики FrostFS

Необходимо тестировать два отдельных продукта с общим функционалом

# Задачи автоматизаторов

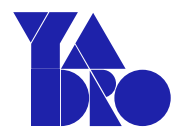

- Писать автотесты на FrostFS в публичном доступе
- Писать автотесты на Tatlin. Object
- Поддерживать запуск тестов на разных окружениях
- Не допускать утечки внутренней информации в публичные репозитории

#### Основные дополнительные

- Минимизировать дублирование
- Сохранить читаемость кода

Пример тестового сценария

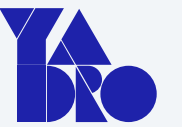

# 01 Загрузить файл

02 Перезагрузить сервер

#### 03 Скачать файл

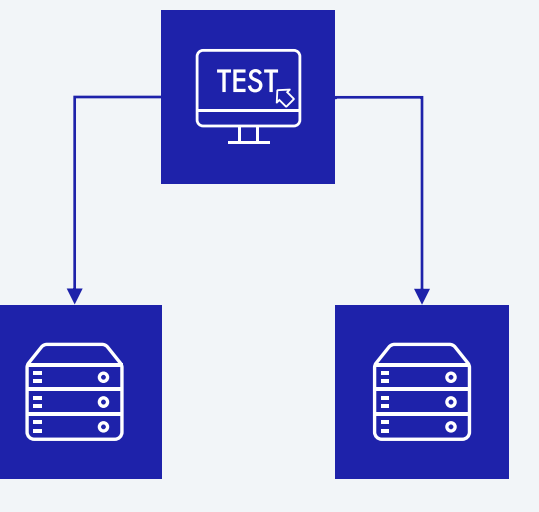

FrostFS Tatlin.Object

Пример тестового сценария

01 Загрузить файл

02 Перезагрузить сервер

03

TEST $_{\heartsuit}$ T  $\begin{bmatrix} \cdot & \cdot & \cdot \\ \cdot & \cdot & \cdot \\ \cdot & \cdot & \cdot \end{bmatrix}$  $\begin{array}{c} \circ \\ \circ \end{array}$  $\frac{1}{\circ}$ Скачать файл Мартуральные Железный Docker Виртуальные машины стенд

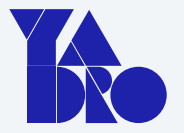

Работает в тестовых средах

# Как с этим быть и что делать?

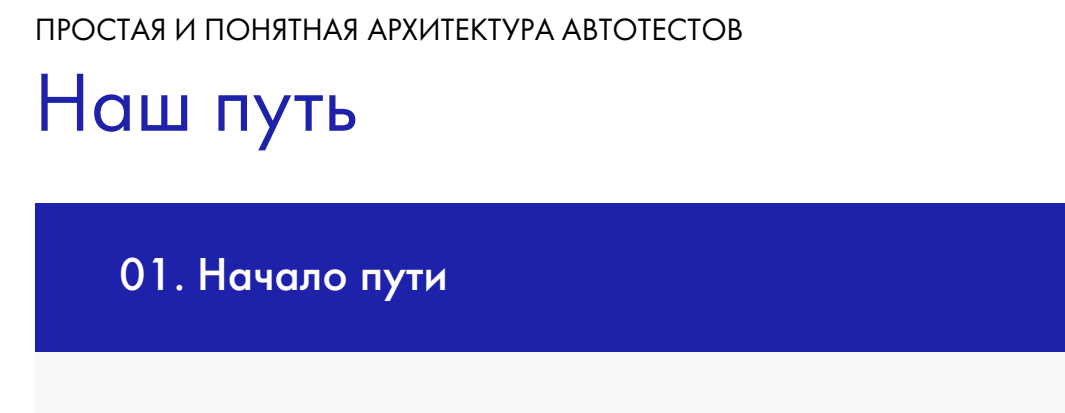

Независимые автотесты для двух проектов

#### Keyword driven testing

03. Библиотека для тестирования 04. Библиотека для тестирования с плагинами

Весь общий код в библиотеку Весь общий код в библиотеку Дополняющий закрытый код в плагины

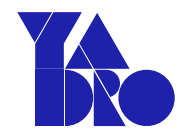

#### Абсолютно независимые автотесты

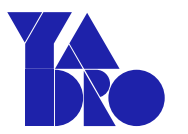

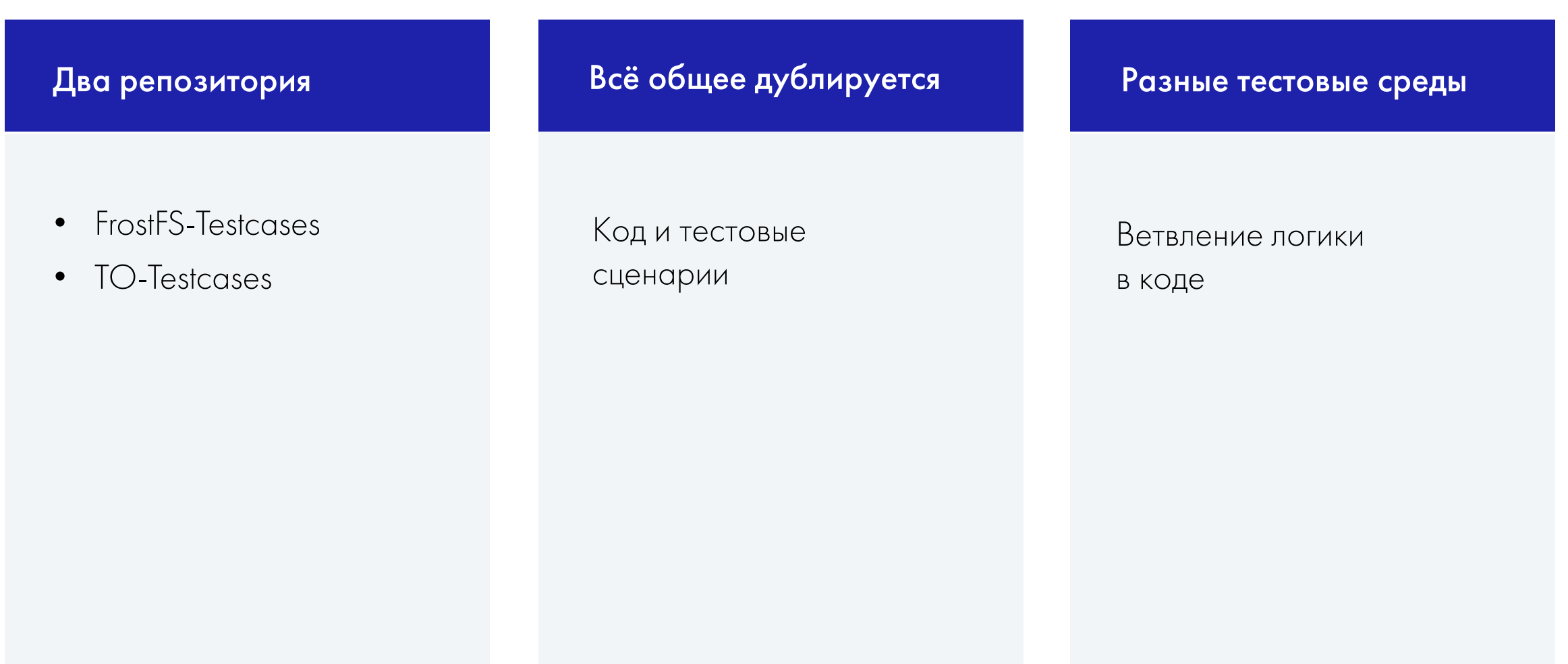

# Вcё общее дублируется

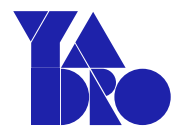

#### FrostFS-Testcases TO-Testcases

- Автотест
	- Загрузить файл
	- Перезагрузить сервер
	- Скачать файл
- Реализация методов
	- Загрузки файлов
	- Скачивания файлов
	- Перезагрузка серверов

- Автотест
	- Загрузить файл
	- Перезагрузить сервер
	- Скачать файл
- Реализация методов
	- Загрузки файлов
	- Скачивания файлов
	- Перезагрузка серверов

### Наш тестовый сценарий

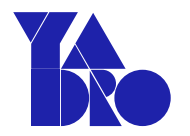

```
CONFIG: dict[str, Any] = yaml.safe_load("config.yaml")
```

```
@pytest.fixture
```

```
def server():
```

```
return CONFIG["server"]
```

```
def test_reboot_server(server):
   upload_file()
    reboot_server(server)
    download_file()
```
#### Наш тестовый сценарий

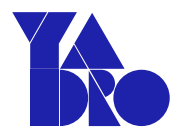

**CONFIG: dict[str, Any] = yaml.safe\_load("config.yaml")**

```
@pytest.fixture
def server():
    return CONFIG["server"]
```

```
def test_reboot_server(server):
   upload_file()
   reboot_server(server)
   download_file()
```
#### Наш тестовый сценарий

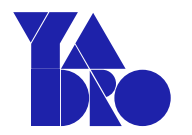

CONFIG: dict[str, Any] = yaml.safe\_load("config.yaml")

**@pytest.fixture def server(): return CONFIG["server"]**

def test\_reboot\_server(server): upload\_file() reboot\_server(server) download\_file()

#### Наш тестовый сценарий

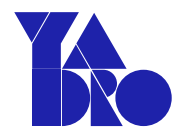

CONFIG: dict[str, Any] = yaml.safe\_load("config.yaml")

```
@pytest.fixture
def server():
    return CONFIG["server"]
```

```
def test_reboot_server(server):
   upload_file()
   reboot_server(server)
   download_file()
```
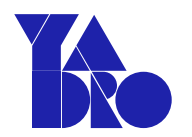

#### Разные тестовые среды – ветвление логики в коде

```
CONFIG: dict[str, Any] = yaml.load("config")
ENVIRONMENT_TYPE = CONFIG["env_type"] # virtual
```

```
def test_reboot_server(server):
```

```
upload_file()
```

```
if ENVIRONMENT_TYPE == "hardware":
    reboot_hardware(server)
elif ENVIRONMENT_TYPE == "virtual":
    reboot_vm(server)
```

```
else:
```

```
restart_docker()
```

```
download_file()
```
# Сложно добавить новую среду выполнения

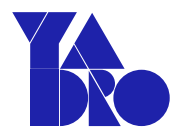

```
ENVIRONMENT_TYPE = CONFIG["env_type"] # virtual
def test_reboot_server(server):
    upload_file()
    if ENVIRONMENT_TYPE == "hardware":
        reboot_hardware(server)
    elif ENVIRONMENT_TYPE == "virtual":
        reboot_vm(server)
    elif ENVIRONMENT_TYPE == "новый тип среды":
        reboot_vm(server)
    else:
        restart_docker()
    download_file()
```
Если таких функций много – надо менять каждую

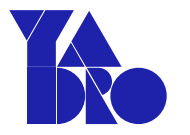

```
# Может быть virtual/hardware/docker/aio/local/…
ENVIRONMENT_TYPE = "virtual"
def test_reboot_server(server):
    upload_file()
    if ENVIRONMENT_TYPE == "hardware":
         reboot_hardware(server)
    elif ENVIRONMENT_TYPE == "virtual":
         reboot_virtual(server)
    <…> Еще 10-ток ветвлений
    else:
```

```
restart_docker(server)
download_file()
```
Если окружений много – легко потеряться

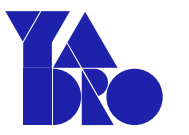

@pytest.fixture

def server() -> IServer:

if ENVIRONMENT\_TYPE == "hardware": return HardwareServer(CONFIG) elif ENVIRONMENT\_TYPE == "virtual": return VirtualServer(CONFIG) return DockerServer(CONFIG)

def test\_reboot\_server(server: IServer): upload\_file() server.reboot() download\_file()

Абстракции – чуть лучше, но все равно не то

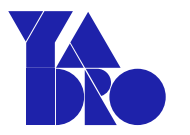

@pytest.fixture def server() -> IServer:

> **if ENVIRONMENT\_TYPE == "hardware": return HardwareServer(CONFIG) elif ENVIRONMENT\_TYPE == "virtual": return VirtualServer(CONFIG) return DockerServer(CONFIG)**

```
def test_reboot_server(server: IServer):
    upload_file()
    server.reboot()
    download_file()
```
Абстракции – чуть лучше, но все равно не то

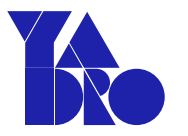

@pytest.fixture def server $() \rightarrow I$ Server:  $if$  ENVIRONMENT\_TYPE  $=$  "hardware": return HardwareServer(CONFIG)  $e$ lif ENVIRONMENT\_TYPE  $=$  "virtual": return VirtualServer(CONFIG) return DockerServer(CONFIG)

```
def test_reboot_server(server: IServer):
    upload_file()
    server.reboot()
    download_file()
```
Абстракции – чуть лучше, но все равно не то

#### Оцениваем подход

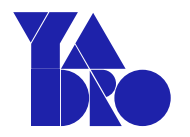

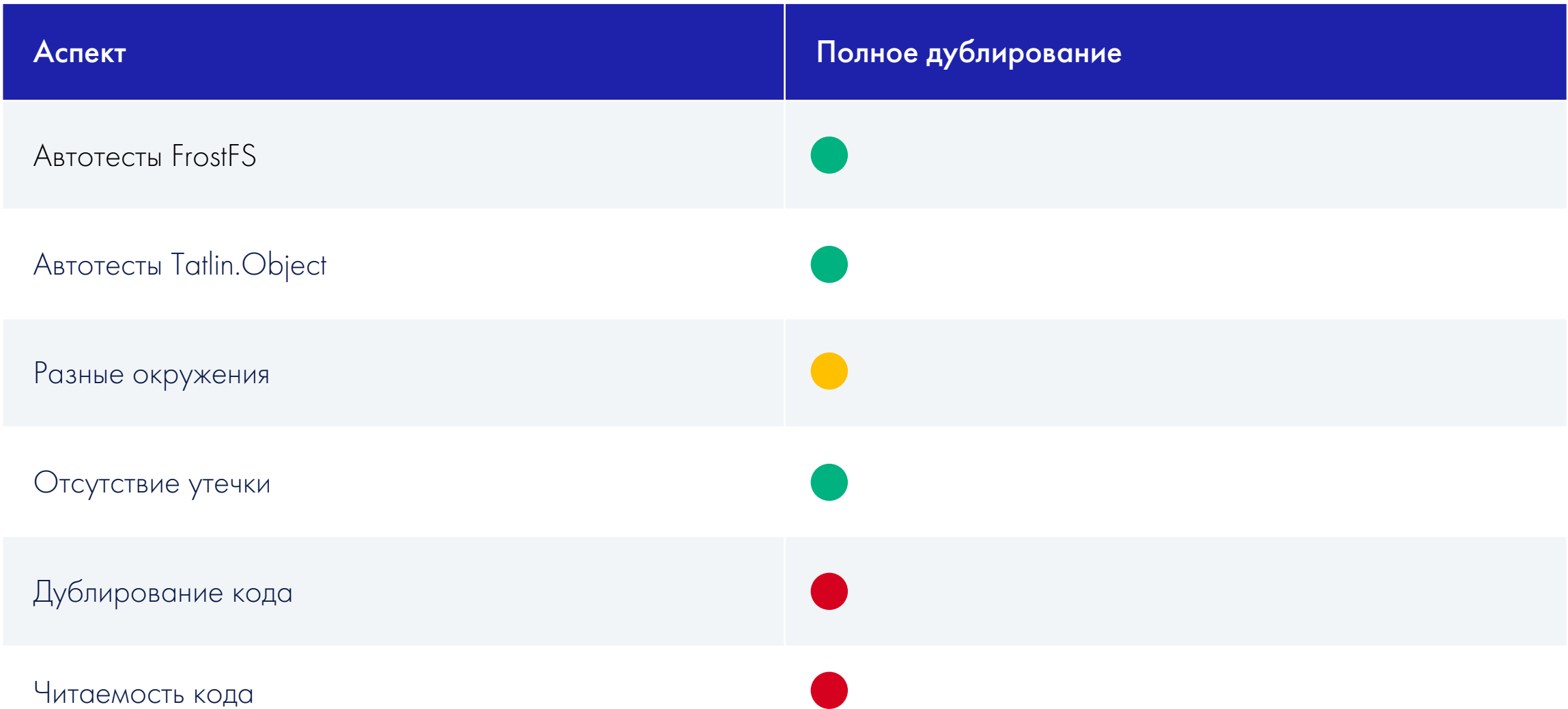

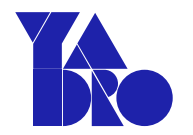

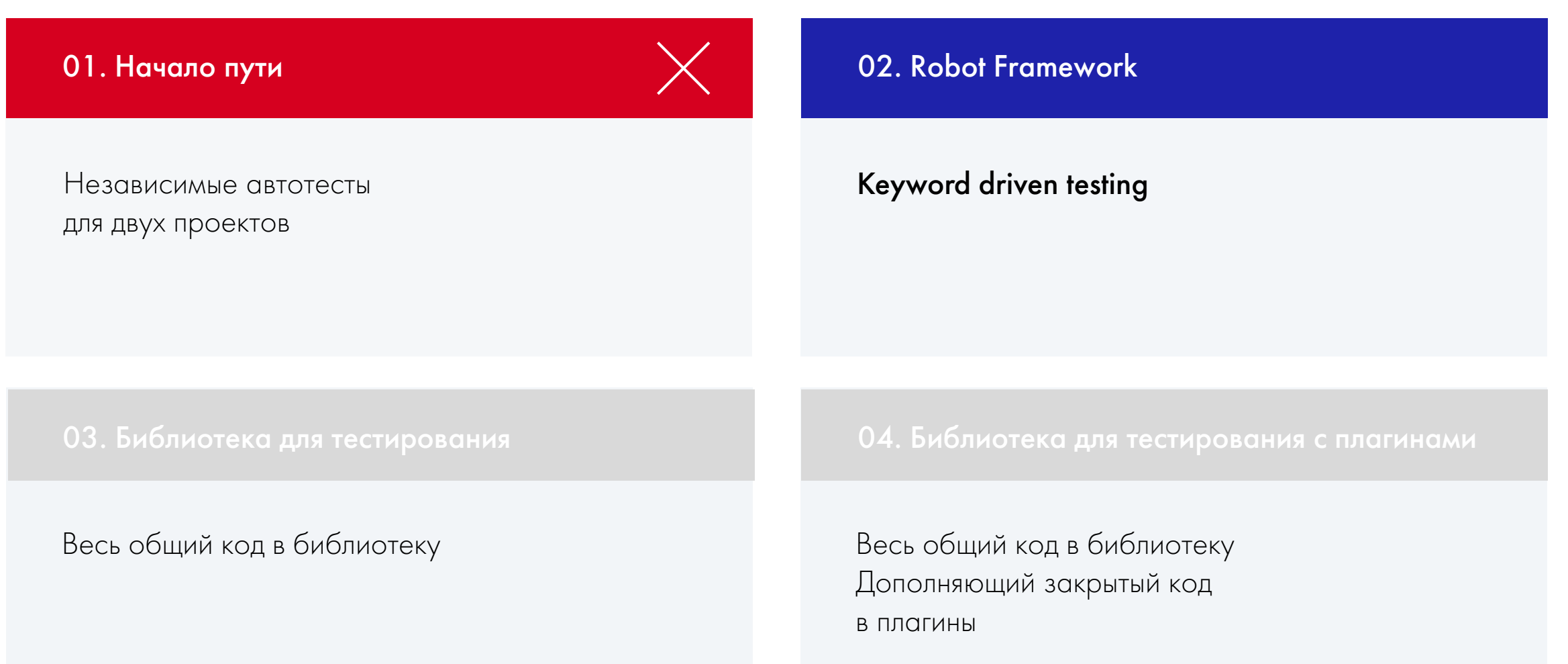

# Robot Framework – keyword driven testing

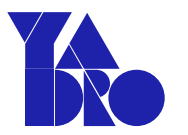

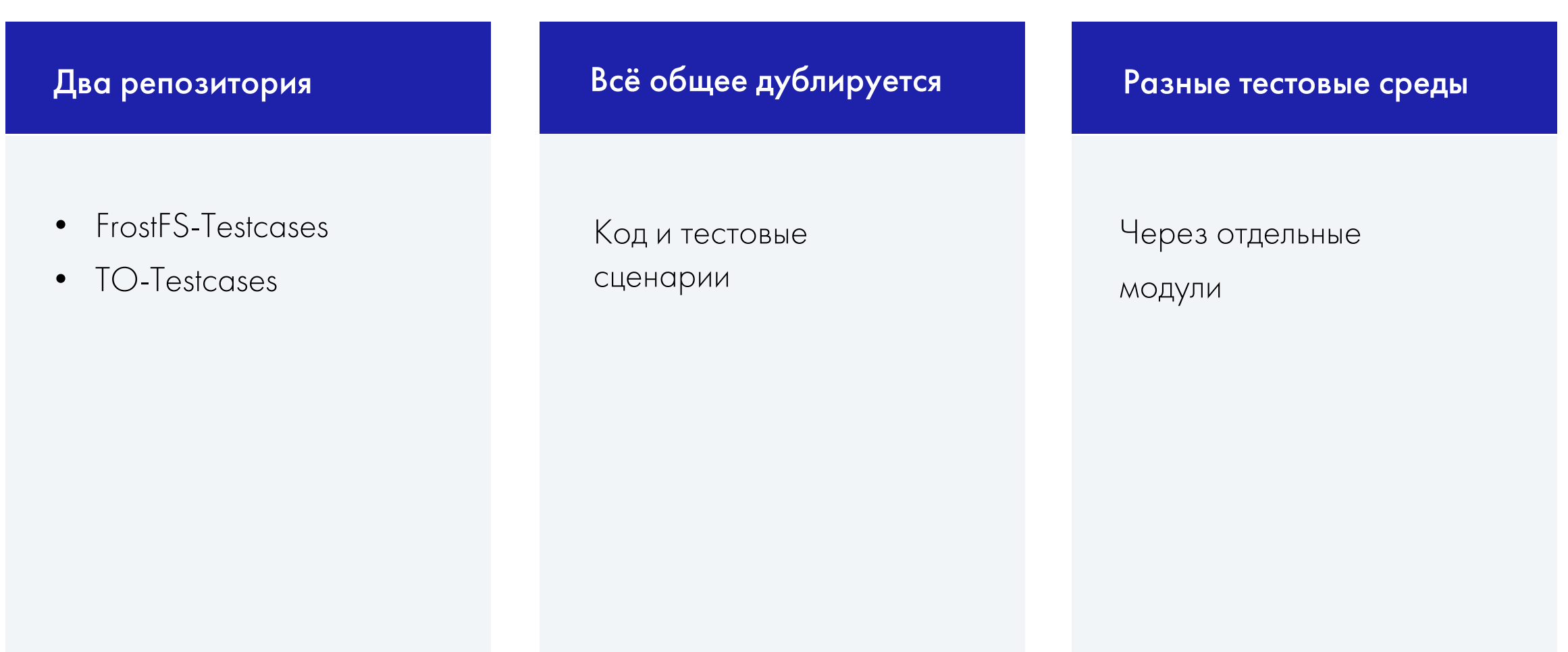

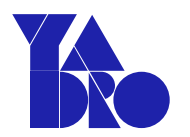

```
# Модуль server.hardware
```

```
class HardwareServer:
```

```
@keyword('Reboot server')
```

```
def reboot(self):
```

```
# Перезагрузка железа через контроллер
```

```
# Модуль server.virtual
```

```
class VirtualServer:
```

```
@keyword('Reboot server')
```

```
def reboot(self):
```
# Перезагрузка виртуальной машины через API

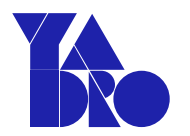

**# Модуль server.hardware**

**class HardwareServer:**

```
@keyword('Reboot server')
```
**def reboot(self):**

**# Перезагрузка железа через контроллер**

```
# Модуль server.virtual
class VirtualServer:
    @keyword('Reboot server')
    def reboot(self):
        # Перезагрузка виртуальной машины через API
```
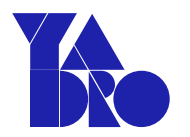

```
# Модуль server.hardware
class HardwareServer:
    @keyword('Reboot server')
    def reboot(self):
        # Перезагрузка железа через контроллер
```

```
# Модуль server.virtual
```

```
class VirtualServer:
```

```
@keyword('Reboot server')
```

```
def reboot(self):
```

```
# Перезагрузка виртуальной машины через API
```
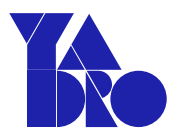

```
# Модуль server.hardware
```

```
class HardwareServer:
```

```
@keyword('Reboot server')
```

```
def reboot(self):
```

```
# Перезагрузка железа через контроллер
```

```
# Модуль server.virtual
```
class VirtualServer:

```
@keyword('Reboot server')
```

```
def reboot(self):
```
# Перезагрузка виртуальной машины через API

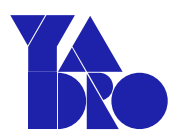

@pytest.fixture def server() -> IServer: if ENVIRONMENT\_TYPE == "hardware": return HardwareServer(CONFIG) elif ENVIRONMENT\_TYPE == "virtual": return VirtualServer(CONFIG) return DockerServer(CONFIG)

```
def test_reboot_server(server: IServer):
    upload_file()
    server.reboot()
    download_file()
```
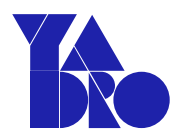

**@pytest.fixture**

def server() → IServer:

**if ENVIRONMENT\_TYPE == "hardware": return HardwareServer(CONFIG) elif ENVIRONMENT\_TYPE == "virtual": return VirtualServer(CONFIG) return DockerServer(CONFIG)**

```
def test_reboot_server(server: IServer):
    upload_file()
    server.reboot()
    download_file()
```
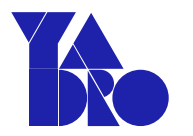

#### \*\*\*Settings\*\*\*

**Library server.\${ENVIRONMENT\_TYPE}**

Нужный модуль грузится по необходимости

```
def test_reboot_server(server: IServer):
    upload_file()
    server.reboot()
    download_file()
```
### Тестовые среды через отдельные модули

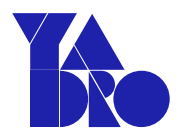

\*\*\*Settings\*\*\*

Library server.\${ENVIRONMENT\_TYPE}

Нужный модуль грузится по необходимости

```
def test_reboot_server(server: IServer):
    upload_file()
    server.reboot()
    download_file()
```
### Тестовые среды через отдельные модули

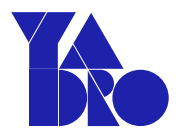

\*\*\*Settings\*\*\*

Library server.\${ENVIRONMENT\_TYPE}

Нужный модуль грузится по необходимости

\*\*\* Test Cases \*\*\*

**Reboot server Upload file Reboot server Download file**

### Оцениваем подход

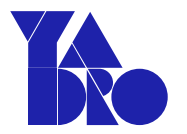

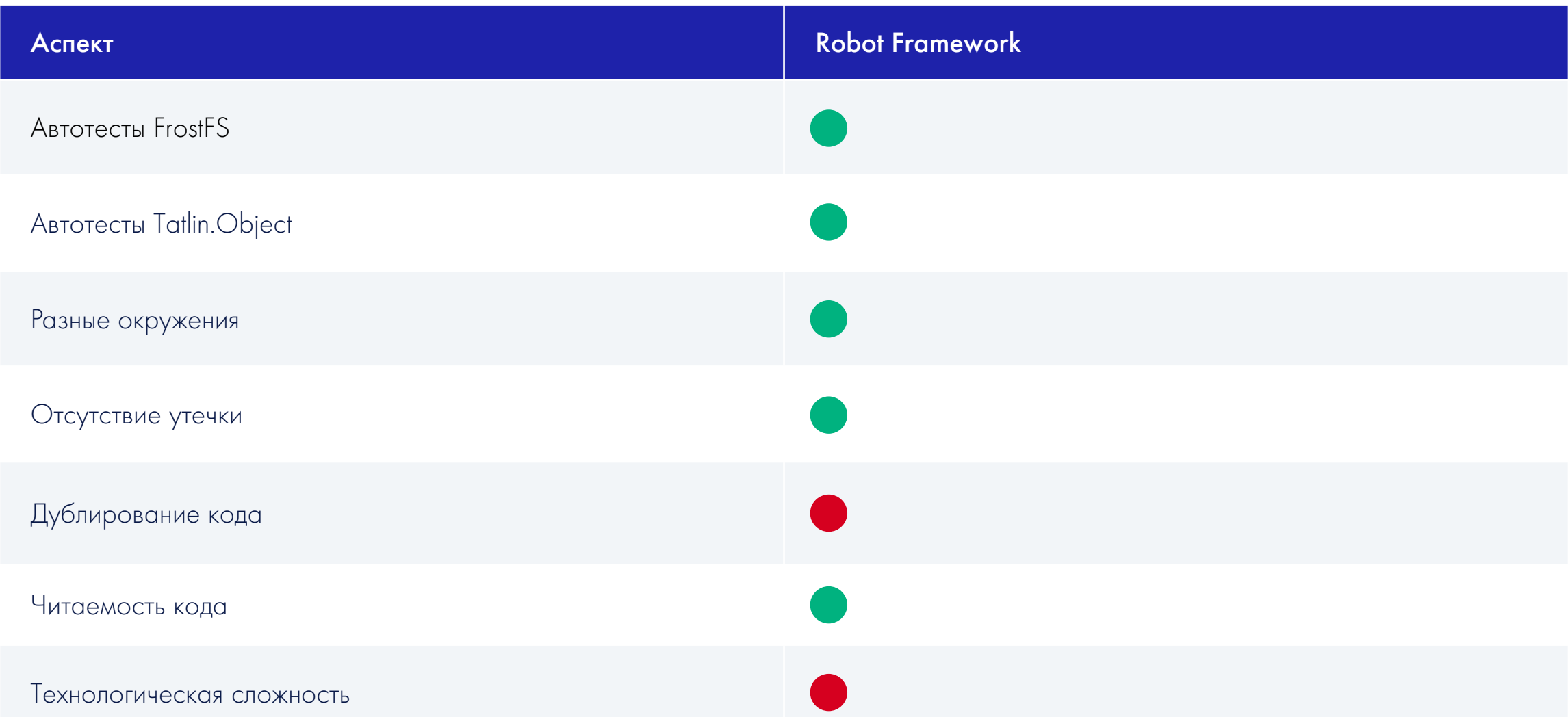

Пример сценария посложнее

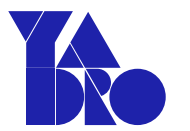

Проверка репликации файлов

01 Загрузить файл Подождать репликацию 02 файла до 2 копий

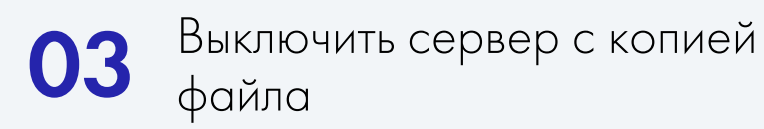

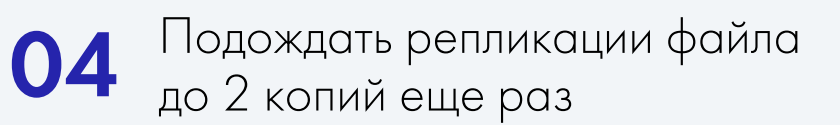

Пример сценария посложнее

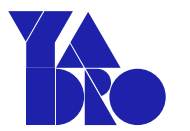

Проверка репликации файлов

01 Загрузить файл Подождать репликацию 02 файла до 2 копий

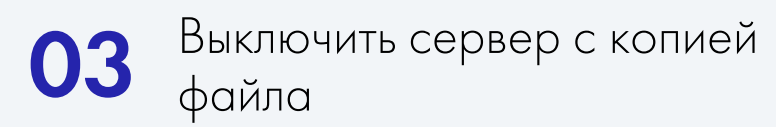

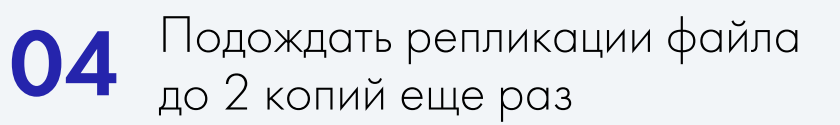

# Сложные случаи с Robot Framework

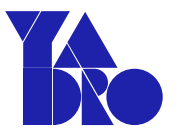

```
Verify file replication
   Upload file
   ${copies} = Set Variable 0
   WHILE ${copies} < 2 limit=120 seconds
      @{servers_with_copy} Create List
       FOR ${server} IN ${servers}
              ${copy_found}= Find file on ${server}
              IF ${copy_found}
              Append To List ${servers_with_copy} ${server}
              ENDIF
       END
       ${copies} = Get Length ${servers_with_copy}
```
Проверка копий реплицированных файлов

# Сложные случаи с Robot Framework

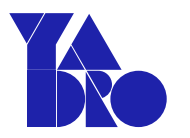

#### Verify file replication

```
Upload file
```

```
${copies} = Set Variable 0
```

```
WHILE ${copies} < 2 limit=120 seconds
```

```
@{servers_with_copy} Create List
```

```
FOR ${server} IN ${servers}
```

```
${copy_found}= Find file on ${server}
```

```
IF ${copy_found}
```

```
Append To List ${servers_with_copy} ${server}
```

```
ENDIF
```

```
END
```

```
${copies} = Get Length ${servers_with_copy}
```
Проверка копий реплицированных файлов

# Сложные случаи с Robot Framework

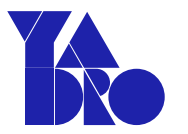

```
Verify file replication
   Upload file
   ${copies} = Set Variable 0
   WHILE ${copies} < 2 limit=120 seconds
      @{servers_with_copy} Create List
       FOR ${server} IN ${servers}
              ${copy_found}= Find file on ${server}
              IF ${copy_found}
              Append To List ${servers_with_copy} ${server}
              ENDIF
       END
       ${copies} = Get Length ${servers_with_copy}
                                                    Проверка копий 
                                                    реплицированных файлов
```
# Сложные случаи с Robot Framework

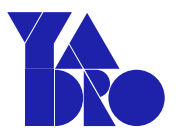

```
Verify file replication
   Upload file
   ${copies} = Set Variable 0
   WHILE ${copies} < 2 limit=120 seconds
      @{servers_with_copy} Create List
       FOR ${server} IN ${servers}
              ${copy_found}= Find file on ${server}
              IF ${copy_found}
              Append To List ${servers_with_copy} ${server}
              ENDIF
       END
       ${copies} = Get Length ${servers_with_copy}
                                                    Проверка копий 
                                                    реплицированных файлов
```
# Сложные случаи с Robot Framework

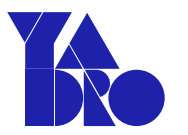

```
Verify file replication
   Upload file
   ${copies} = Set Variable 0
   WHILE ${copies} < 2 limit=120 seconds
      @{servers_with_copy} Create List
       FOR ${server} IN ${servers}
              ${copy_found}= Find file on ${server}
              IF ${copy_found}
              Append To List ${servers_with_copy} ${server}
              ENDIF
       END
```
Проверка копий реплицированных файлов

\${copies} = Get Length \${servers\_with\_copy}

# Сложные случаи с Robot Framework

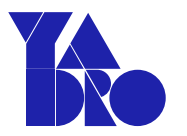

```
Verify file replication
   Upload file
   ${copies} = Set Variable 0
   WHILE ${copies} < 2 limit=120 seconds
      @{servers_with_copy} Create List
       FOR ${server} IN ${servers}
              ${copy_found}= Find file on ${server}
              IF ${copy_found}
              Append To List ${servers_with_copy} ${server}
              ENDIF
       END
       ${copies} = Get Length ${servers_with_copy}
                                                    Проверка копий 
                                                    реплицированных файлов
```
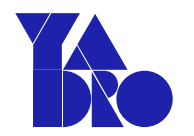

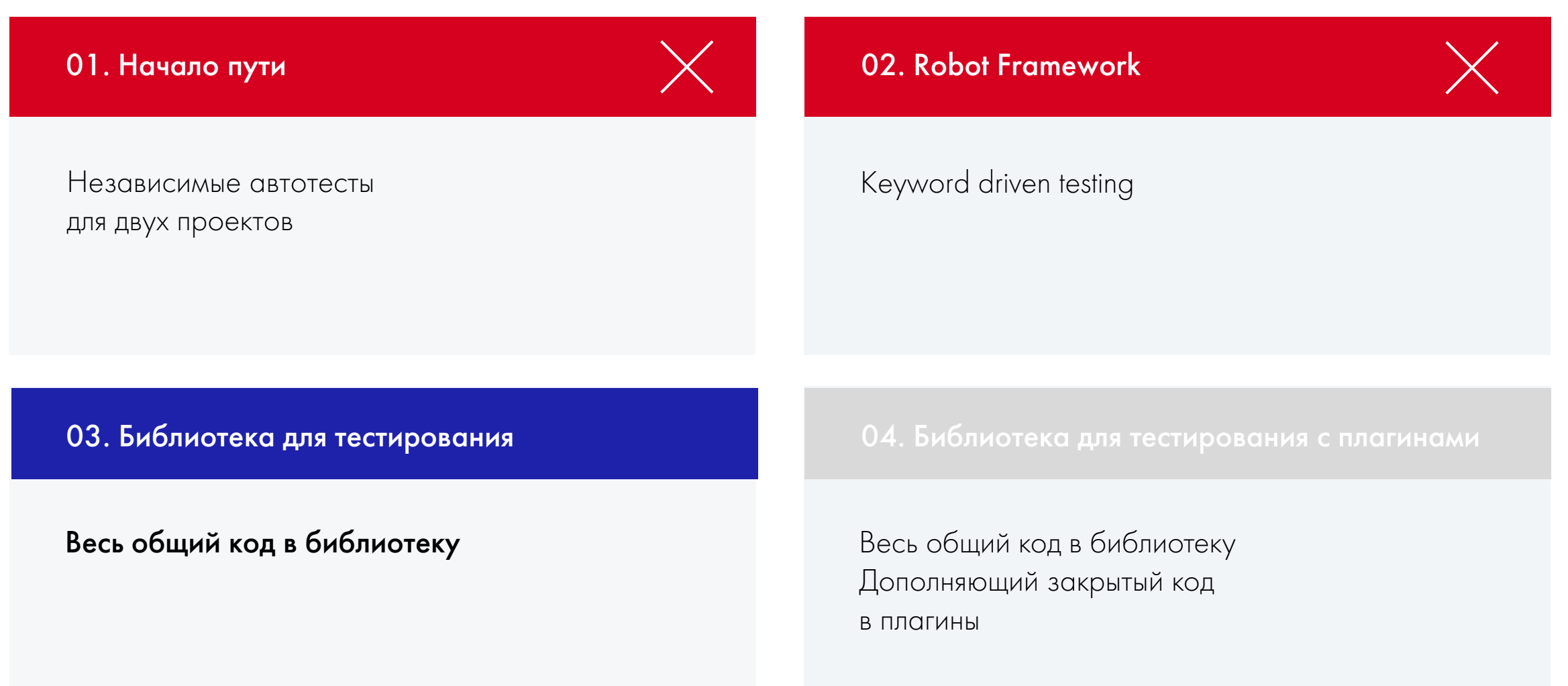

### Отдельная библиотека для тестирования

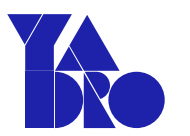

### Боремся с дубликацией

Три репозитория

- FrostFS-Testcases
- TO-Testcases
- Testlib

Веcь общий код в библиотеку

Общие тесты в публичном доступе Разные тестовые среды – через абстракцию

## Схема устройства тестов

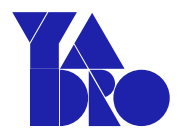

#### Testlib (открытый код)

- Реализация методов
	- Загрузка файлов
	- Скачивание файлов
	- Перезагрузка серверов разных окружений

#### FrostFS-Testcases

• Автотесты на функциональность, доступную в обоих проектах

#### TO-Testcases

• Автотесты на функциональность, доступную только в Tatlin.Object

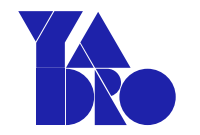

### Модули для тестовых сред

```
# Модуль testlib.server
class IServer:
    def __init__(self, config):
       # код инициализации общий для всех
   @abstractmethod
    def reboot(self):
        pass
```
### Модули для тестовых сред

```
# Модуль testlib.server
class IServer:
   def __init__(self, config):# код инициализации общий для всех
```

```
@abstractmethod
```

```
def reboot(self):
```
**pass**

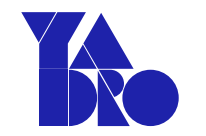

### Модули для тестовых сред

```
# Модуль testlib.server.hardware
class HardwareServer(IServer):
    def __init__(self, config):
       # код инициализации для железного стенда
```

```
def reboot(self):
```
# Код перезагрузки железного сервера

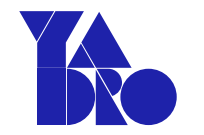

### Модули для тестовых сред

```
# Модуль testlib.server.virtual
class VirtualServer(IServer):
    def __init__(self, config):
       # код инициализации для виртуального стенда
```

```
def reboot(self):
```
# Код перезагрузки виртуального сервера

# Великолепный importlib

- # Файл testlib/pyproject.toml
- # Задаем классы под окружения
- [project.entry-points."testlib.servers"]
- hardware = "testlib.servers.hardware:HardwareServer"
- virtual = "testlib.servers.virtual:VirtualServer"
- docker = "testlib.servers.docker:DockerServer"

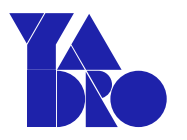

# Великолепный importlib

Спецификация docs.python.org/3/library/importlib.metadata.html

- # Файл testlib/pyproject.toml
- # Задаем классы под окружения

#### [project.entry-points."**testlib.servers"]**

- hardware = "testlib.servers.hardware:HardwareServer"
- virtual = "testlib.servers.virtual:VirtualServer"
- docker = "testlib.servers.docker:DockerServer"

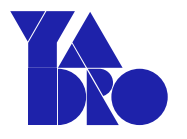

# Великолепный importlib

Спецификация docs.python.org/3/library/importlib.metadata.html

# Файл testlib/pyproject.toml

# Задаем классы под окружения

[project.entry-points."testlib.servers"]

**hardware** = "testlib.servers.hardware:HardwareServer"

**virtual** = "testlib.servers.virtual:VirtualServer"

**docker** = "testlib.servers.docker:DockerServer"

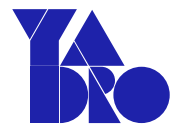

# Великолепный importlib

Спецификация docs.python.org/3/library/importlib.metadata.html

# Файл testlib/pyproject.toml

# Задаем классы под окружения

[project.entry-points."testlib.servers"]

hardware **= "testlib.servers.hardware:HardwareServer"**

virtual **= "testlib.servers.virtual:VirtualServer"**

docker **= "testlib.servers.docker:DockerServer"**

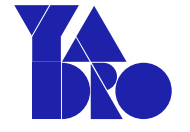

# Великолепный importlib

```
# Грузим класс через importlib
from importlib.metadata import entry_points
```

```
def get_env_class(group: str, name: str) -> Type:
```

```
classes = entry_points(group=group)
```

```
if name not in classes.names:
```

```
raise Exception("Not supported env found: {name}")
```

```
cls = classes[name]
```

```
return cls.load() # вернет нужный класс
```
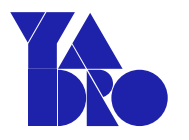

```
# Грузим класс через importlib
from importlib.metadata import entry_points
```

```
def get_env_class(group: str, name: str) -> Type:
    classes = entry_points(group=group)
   if name not in classes.names:
        raise Exception("Not supported env found: {name}")
    cls = classes[name]
    return cls.load() # вернет нужный класс
```
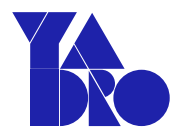

```
# Грузим класс через importlib
from importlib.metadata import entry_points
```

```
def get_env_class(group: str, name: str) -> Type:
    classes = entry_points(group=group)
   if name not in classes.names:
        raise Exception("Not supported env found: {name}")
    cls = classes[name]
    return cls.load() # вернет нужный класс
```
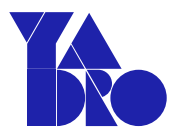

Спецификация docs.python.org/3/library/importlib.metadata.html

```
# Грузим класс через importlib
from importlib.metadata import entry_points
```
def get\_env\_class(group: str, name: str) -> Type:

classes = entry\_points(group=group)

```
if name not in classes.names:
```
**raise Exception("Not supported env found: {name}")**

cls = classes[name]

return cls.load() # вернет нужный класс

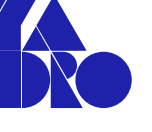

```
# Грузим класс через importlib
from importlib.metadata import entry_points
```

```
def get_env_class(group: str, name: str) -> Type:
    classes = entry_points(group=group)
   if name not in classes.names:
        raise Exception("Not supported env found: {name}")
    cls = classes[name]
```

```
return cls.load() # вернет нужный класс
```
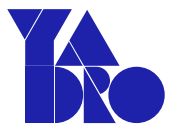

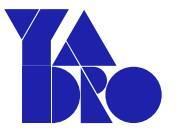

@pytest.fixture def server() -> IServer: if ENVIRONMENT\_TYPE == "hardware": return HardwareServer() elif ENVIRONMENT\_TYPE == "virtual": return VirtualServer() return DockerServer()

```
def test_reboot_server(server: IServer):
    upload_file()
    server.reboot()
    download_file()
```
Абстракции из модифицированного первого подхода

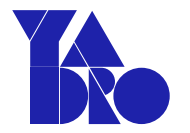

@pytest.fixture def server $() \rightarrow I$ Server: **if ENVIRONMENT\_TYPE == "hardware": return HardwareServer() elif ENVIRONMENT\_TYPE == "virtual": return VirtualServer() return DockerServer()**

```
def test_reboot_server(server: IServer):
    upload_file()
    server.reboot()
    download_file()
```
Абстракции из модифицированного первого подхода

```
Стало
```
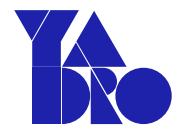

```
@pytest.fixture
def server() -> IServer:
    cls = get_env_class(group="testlib.servers",
                        name=ENVIRONMENT_TYPE)
    return cls(CONFIG)
```

```
def test_reboot_server(server: IServer):
    upload_file()
    server.reboot()
    download_file()
```
Выдаем нужный класс в тестах

### Оцениваем

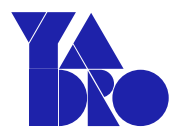

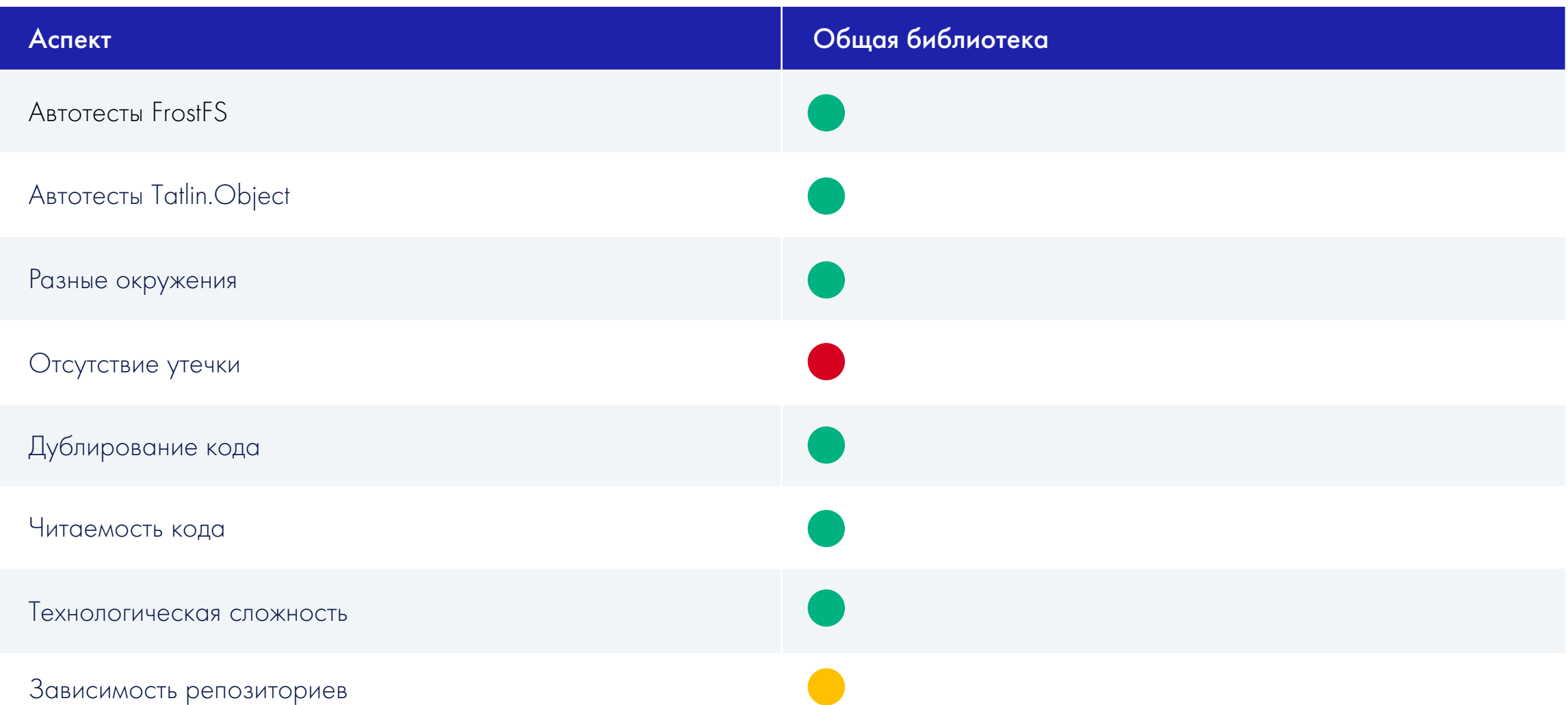

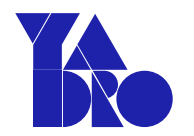

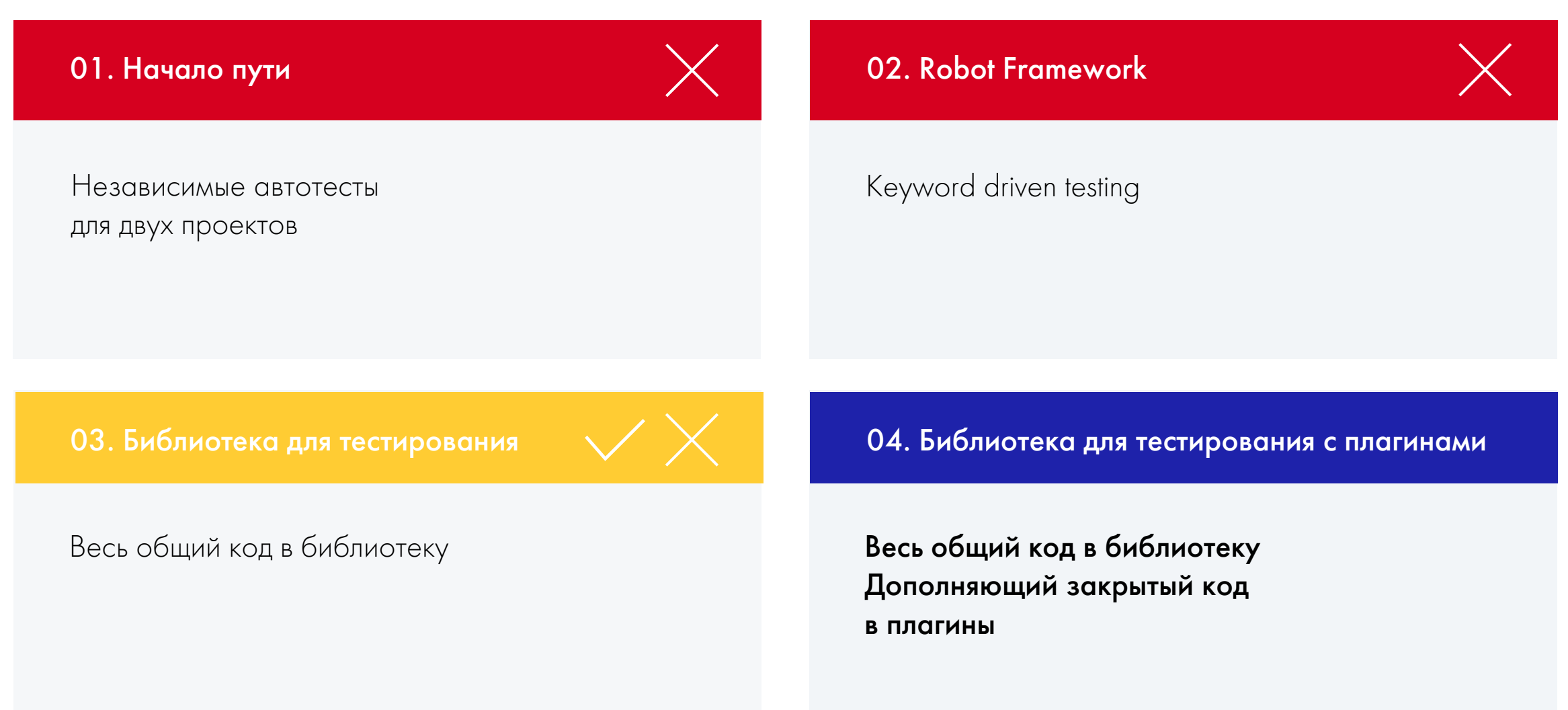

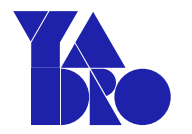

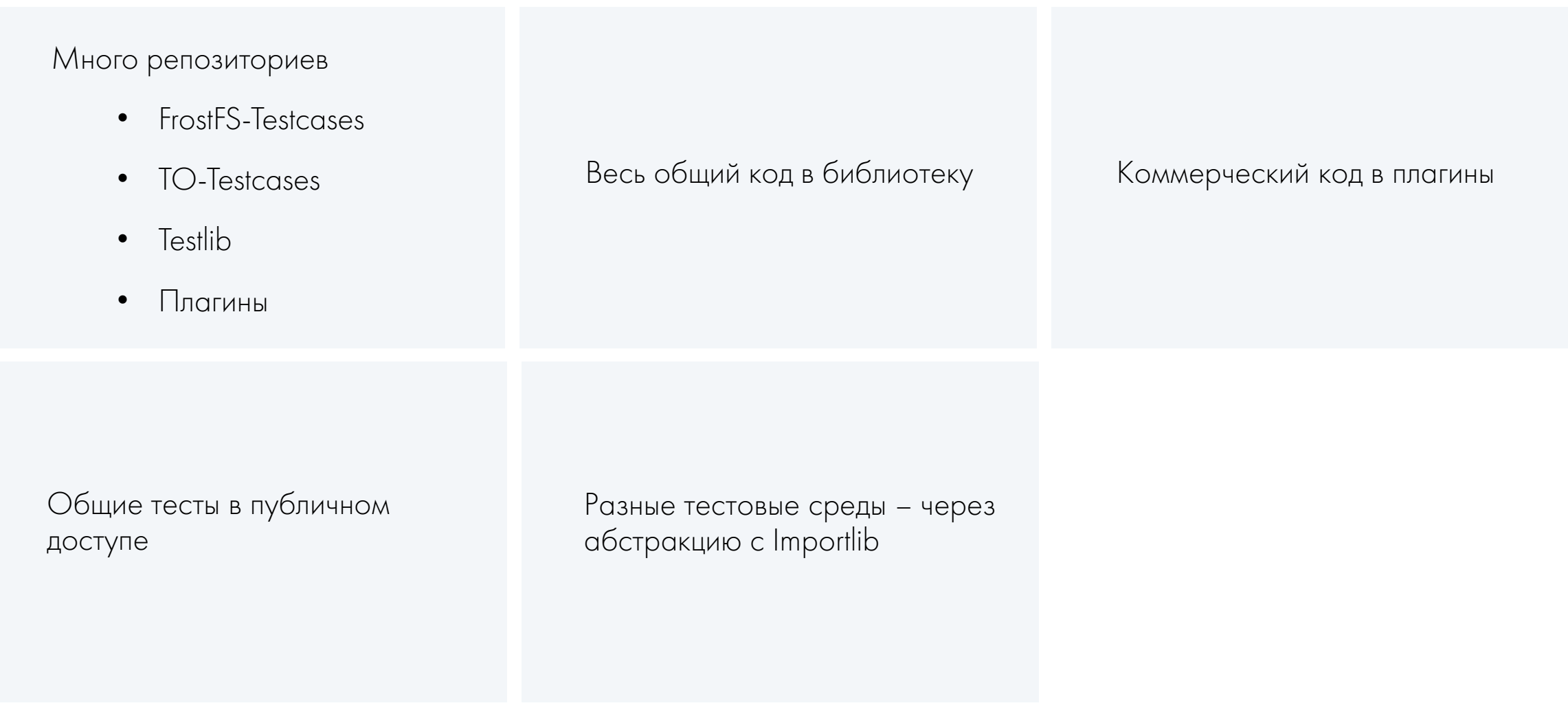

## Схема устройства тестов

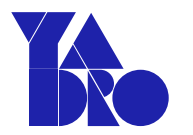

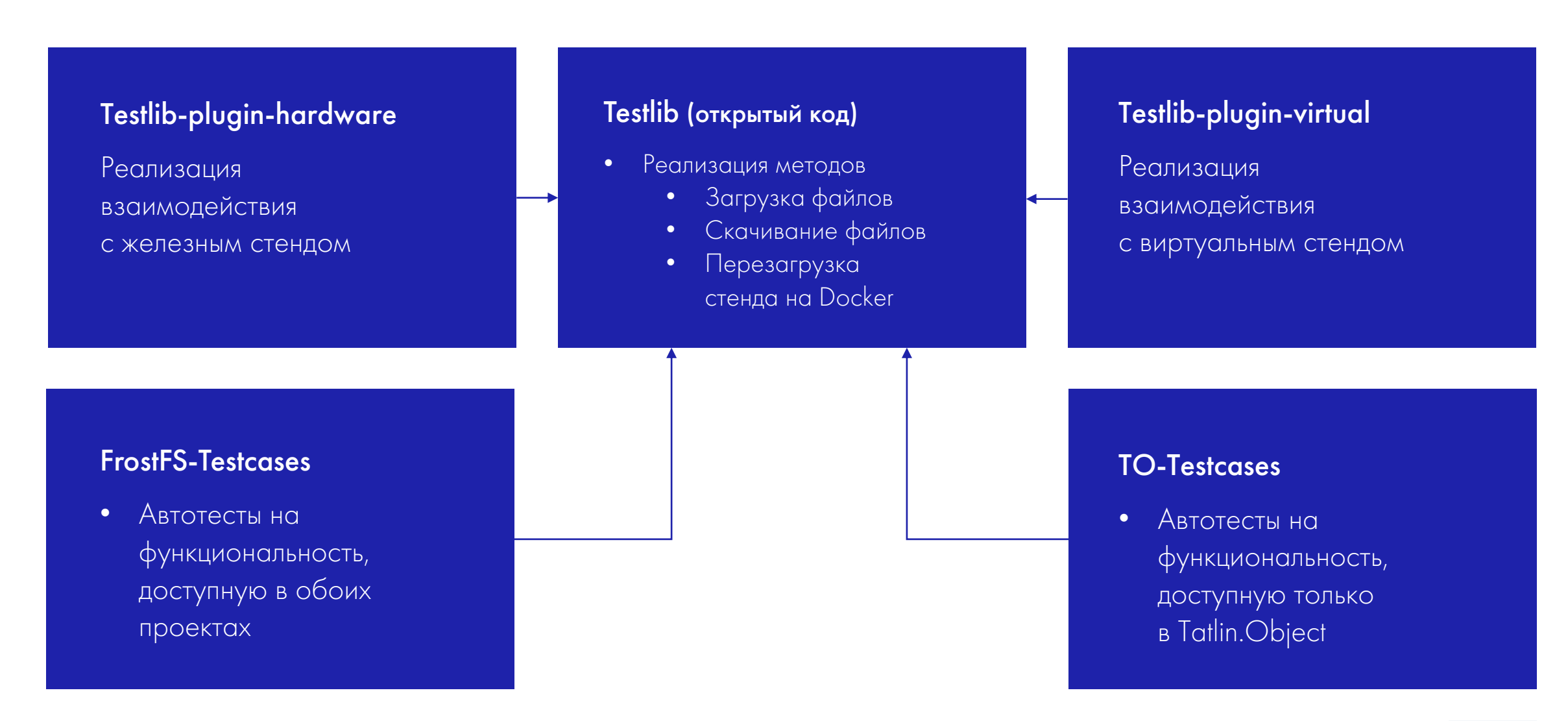

### Что изменилось? ПРОСТАЯ И ПОНЯТНАЯ АРХИТЕКТУРА АВТОТЕСТОВ

В плагинах есть свои собственные entry points

```
# Файл testlib-plugin-hardware/pyproject.toml
[project.entry-points."testlib.servers"]
hardware = "testlib_plugin_hardware:HardwareServer"
```

```
# Файл testlib-plugin-virtual/pyproject.toml
[project.entry-points."testlib.servers"]
virtual = "testlib_plugin_virtual:VirtualServer"
```
### Что изменилось? ПРОСТАЯ И ПОНЯТНАЯ АРХИТЕКТУРА АВТОТЕСТОВ

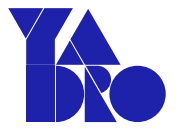

В плагинах есть свои собственные entry points

#### # Файл **testlib-plugin-hardware/pyproject.toml**

[project.entry-points."testlib.servers"]

hardware = "testlib\_plugin\_hardware:HardwareServer"

### # Файл **testlib-plugin-virtual/pyproject.toml** [project.entry-points."testlib.servers"] virtual = "testlib\_plugin\_virtual:VirtualServer"
#### Что изменилось? ПРОСТАЯ И ПОНЯТНАЯ АРХИТЕКТУРА АВТОТЕСТОВ

В плагинах есть свои собственные entry points

# Файл testlib-plugin-hardware/pyproject.toml

[project.entry-points.**"testlib.servers"**]

hardware = "testlib\_plugin\_hardware:HardwareServer"

# Файл testlib-plugin-virtual/pyproject.toml [project.entry-points.**"testlib.servers"**] virtual = "testlib\_plugin\_virtual:VirtualServer"

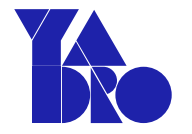

#### Решаем проблему верификации

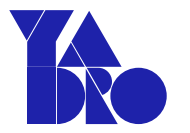

В тестовых репозиториях

```
# Makefile
lint: create_venv
       pip install -e ../frostfs-testlib
       pylint ./tests
```

```
validation: lint
       pytest --collect-only
```
#### Решаем проблему верификации

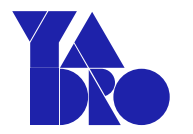

В тестовых репозиториях

```
# Makefile
lint: create_venv
       pip install -e ../frostfs-testlib
       pylint ./tests
```

```
validation: lint
       pytest --collect-only
```
# Решаем проблему верификации

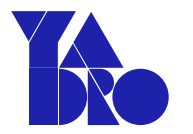

В тестовых репозиториях

```
# Makefile
lint: create_venv
       pip install -e ../frostfs-testlib
```

```
pylint ./tests
```

```
validation: lint
       pytest --collect-only
```
# Решаем проблему верификации

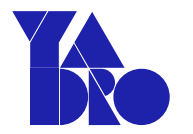

В тестовых репозиториях

```
# Makefile
lint: create_venv
       pip install -e ../frostfs-testlib
       pylint ./tests
```

```
validation: lint
```
**pytest =-collect-only**

#### Решаем проблему верификации

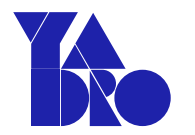

В плагинах

```
# Makefile
lint: create_venv
       pip install -e ../frostfs-testlib
       pylint ./src
```
unit\_test:

```
pytest ./tests
```
validation: lint unit\_test

## Решаем проблему верификации

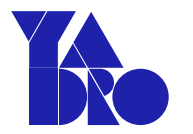

В плагинах

```
# Makefile
lint: create_venv
       pip install -e ../frostfs-testlib
       pylint ./src
```
unit\_test:

```
pytest ./tests
```
validation: lint unit\_test

#### Решаем проблему верификации

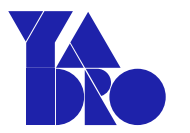

```
DIRECTORIES := $(sort $(dir $(wildcard ../testlib-plugin-*/ ../*-testcases/)))lint: create_venv
       pylint ./src
lint_dependent: $(DIRECTORIES)
$(DIFFORIES):@echo checking dependent repo $@
       $(MAKE) validation -C $@
validation: lint unit_test lint_dependent
```
#### Решаем проблему верификации

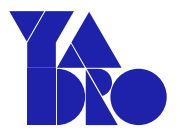

```
DIRECTORIES := $(sort $(dir $(wildcard ../testlib-plugin-*/ ../*-testcases/)))lint: create_venv
       pylint ./src
lint_dependent: $(DIRECTORIES)
$(DIRECTORIES):
       Gecho checking dependent repo $@
       $(MAKE) validation -C $@
validation: lint unit_test lint_dependent
```
## Решаем проблему верификации

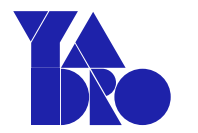

```
DIRECTORIES := $(sort $(dir $(wildcard ../testlib-plugin-*/ ../*-testcases/)))lint: create_venv
       pylint ./src
lint_dependent: $(DIRECTORIES)
$(DIRECTORIES):
       Gecho checking dependent repo $@
       $(MAKE) validation -C $@
validation: lint unit_test lint_dependent
```
#### Решаем проблему верификации

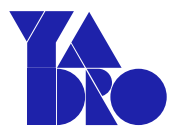

```
DIRECTORIES := $(sort $(dir $(wildcard ../testlib-plugin-*/ ../*-testcases/)))lint: create_venv
       pylint ./src
lint_dependent: $(DIRECTORIES)
$(DIFFORIES):Gecho checking dependent repo $@
       $(MAKE) validation -C $@
validation: lint unit_test lint_dependent
```
#### Решаем проблему верификации

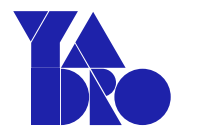

```
DIRECTORIES := $(sort $(dir $(width-constant../testlib-plugin-*/../*-testcases/)))lint: create_venv
       pylint ./src
lint_dependent: $(DIRECTORIES)
$(DIRECTORIES):
       Gecho checking dependent repo $@
       $(MAKE) validation -C $@
validation: lint unit_test lint_dependent
```

```
ПРОСТАЯ И ПОНЯТНАЯ АРХИТЕКТУРА АВТОТЕСТОВ
```
# Решаем проблему верификации

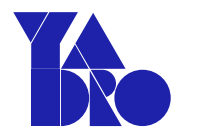

```
DIRECTORIES := $(sort $(dir $(wildcard ../testlib-plugin-*/ ../*-testcases/)))lint: create_venv
       pylint ./src
lint_dependent: $(DIRECTORIES)
$(DIRECTORIES):
       Gecho checking dependent repo $@
       $(MAKE) validation -C $@
validation: lint unit_test lint_dependent
```
#### Оцениваем

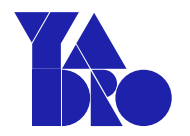

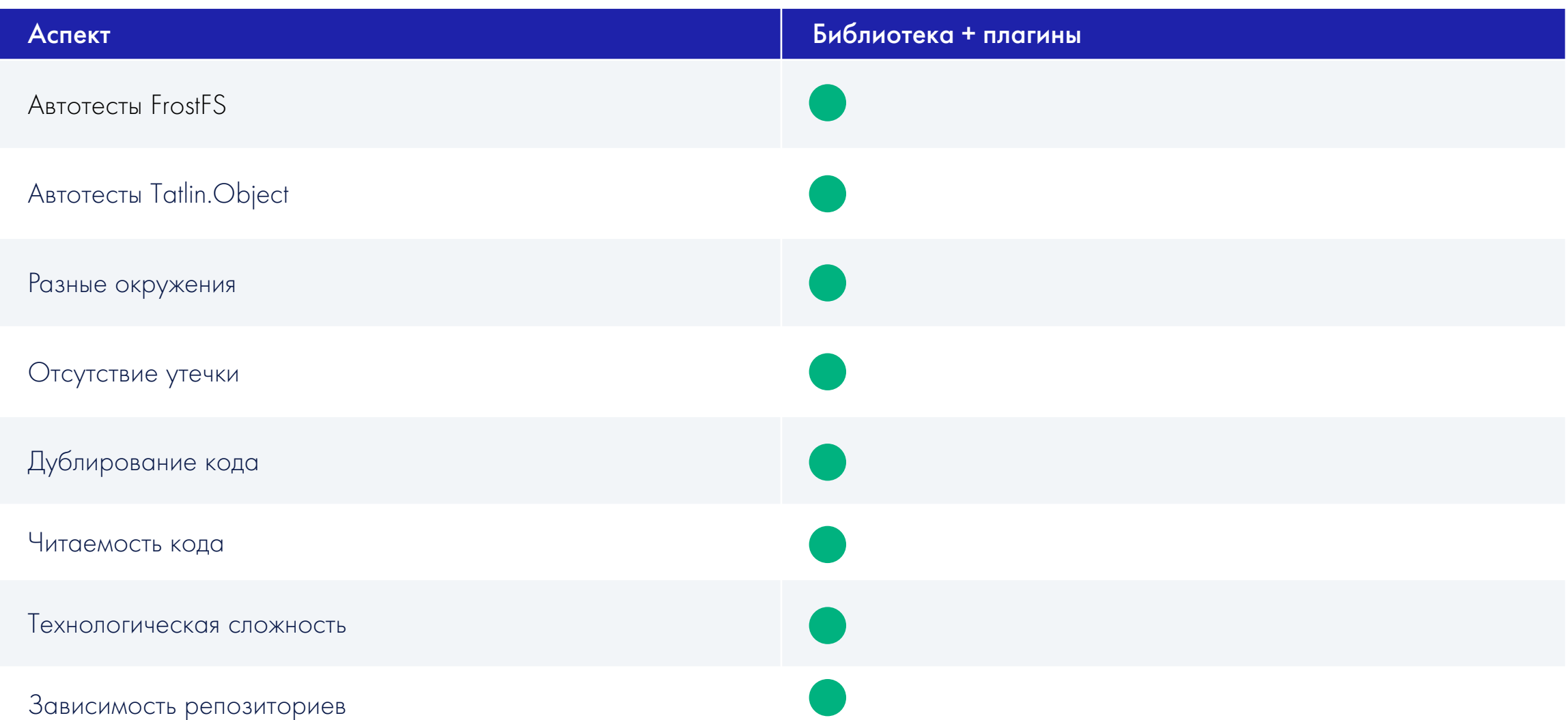

Начало пути

```
CONFIG: dict[str, Any] = yaml.load("config")
ENVIROMMENT_TYPE = CONFIG['env_type"] # virtual
```

```
def test_reboot_server(server):
```

```
upload_file()
```
if ENVIRONMENT\_TYPE == "hardware":

reboot\_hardware(server)

```
elif ENVIRONMENT_TYPE == "virtual":
```

```
reboot_vm(server)
```
else:

```
restart_docker()
download_file()
```
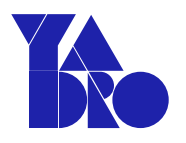

Улучшаем дело абстракцией

```
@pytest.fixture
def server() -> IServer:
    if ENVIRONMENT_TYPE == "hardware":
        return HardwareServer(CONFIG)
    elif ENVIRONMENT_TYPE == "virtual":
        return VirtualServer(CONFIG)
    return DockerServer(CONFIG)
```

```
def test_reboot_server(server: IServer):
    upload_file()
    server.reboot()
    download_file()
```
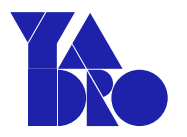

Улучшаем дело абстракцией

**@pytest.fixture**

**def server() -> IServer:**

**if ENVIRONMENT\_TYPE == "hardware": return HardwareServer(CONFIG)**

**elif ENVIRONMENT\_TYPE == "virtual":**

**return VirtualServer(CONFIG) return DockerServer(CONFIG)**

```
def test_reboot_server(server: IServer):
    upload_file()
    server.reboot()
    download_file()
```
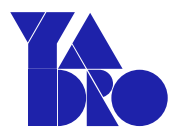

#### Эволюция тестового сценария

Пробуем Keyword-Driven Testing подход

\*\*\*Settings\*\*\*

server.\${ENVIRONMENT\_TYPE} Library

```
def test_reboot_server(server: IServer):
    upload_file()
    server.reboot()
    download_file()
```
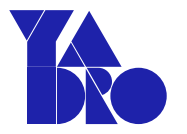

Пробуем Keyword-Driven Testing подход

\*\*\*Settings\*\*\*

Library server.\${ENVIRONMENT\_TYPE}

```
def test_reboot_server(server: IServer):
    upload_file()
    server.reboot()
    download_file()
```
Пробуем Keyword-Driven Testing подход

\*\*\*Settings\*\*\*

Library server.\${ENVIRONMENT\_TYPE}

#### Эволюция тестового сценария

Пробуем Keyword-Driven Testing подход

\*\*\*Settings\*\*\*

Library server.\${ENVIRONMENT\_TYPE}

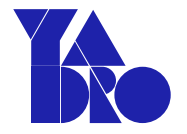

#### Эволюция тестового сценария

Нынешний вариант

```
@pytest.fixture
def server() –> IServer:
    cls = get_env_class(group="testlib.servers",
                        name=ENVIRONMENT_TYPE)
    return cls(CONFIG)
```
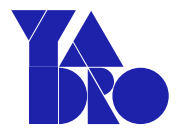

Нынешний вариант

```
@pytest.fixture
def server() -> IServer:
    cls = get_env_class(group="testlib.servers",
                        name=ENVIRONMENT_TYPE)
   return cls(CONFIG)
```
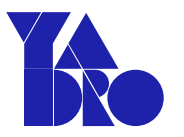

Нынешний вариант

```
@pytest.fixture
def server() -> IServer:
    cls = get_env_class(group="testlib.servers",
                        name=ENVIRONMENT_TYPE)
   return cls(CONFIG)
```

```
def test_reboot_server(server: IServer):
    upload_file()
    server.reboot()
    download_file()
```
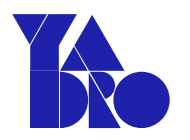

#### Эволюция тестового сценария

Нынешний вариант

```
@pytest.fixture
def server() -> IServer:
    cls = get_env_class(group="testlib.servers",
                        name=ENVIRONMENT_TYPE)
    return cls(CONFIG)
```

```
def test_reboot_server(server: IServer):
    upload_file()
    server.reboot()
    download_file()
```
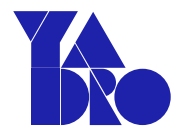

# Сравниваем

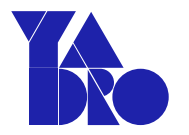

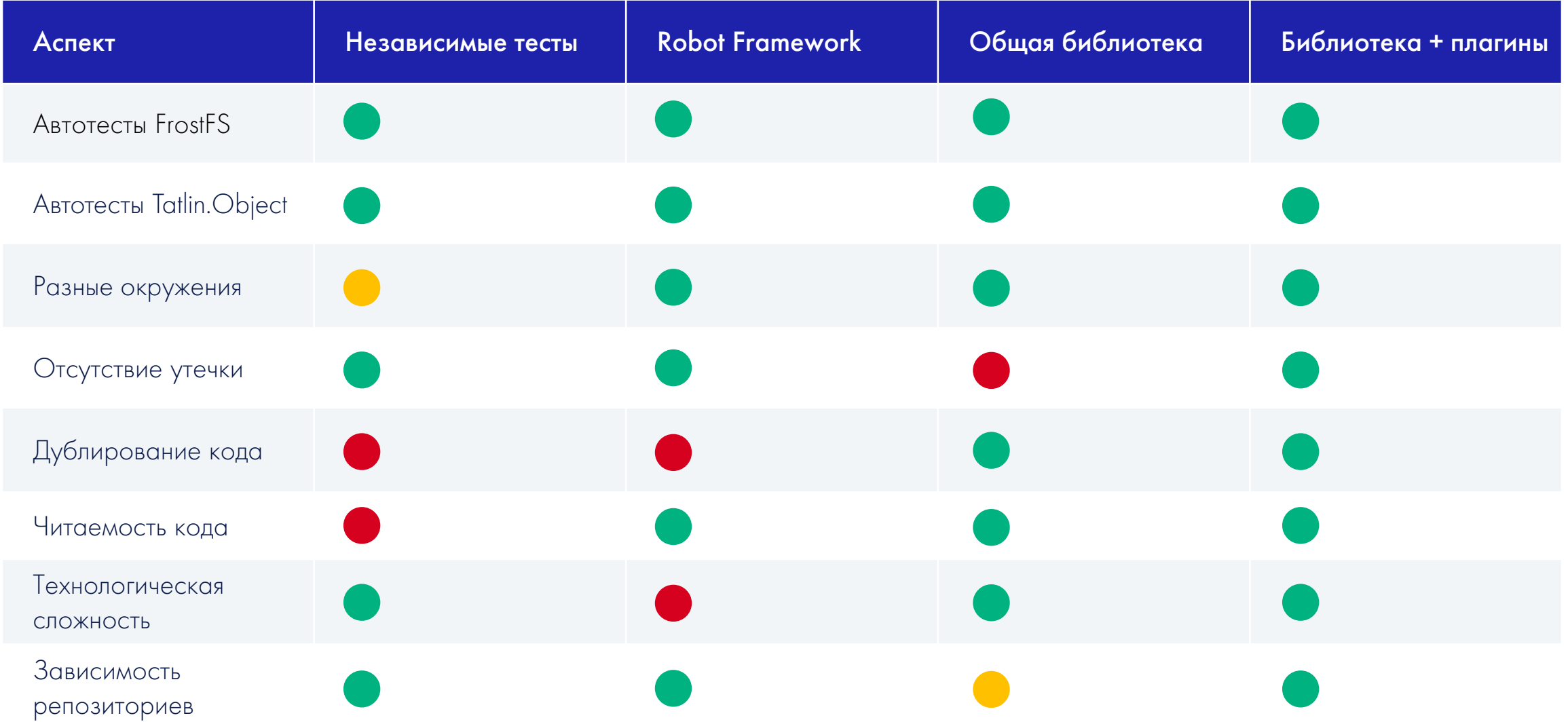

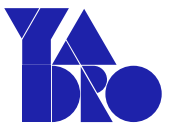

 $\mathbf{O}^{\mathsf{T}}$ Существенно снизили дороговизну поддержки автотестов

#### 02 Смогли выпустить СХД практически с нуля за полгода

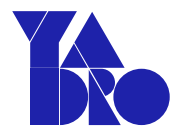

Не бойтесь строить коммерческий продукт с использованием opensource

Используйте абстракции для разделения логики в коде тестов

Выносите общий код в библиотеки, а закрытый код в плагины

Подгружайте нужные абстракции на лету с помощью importlib

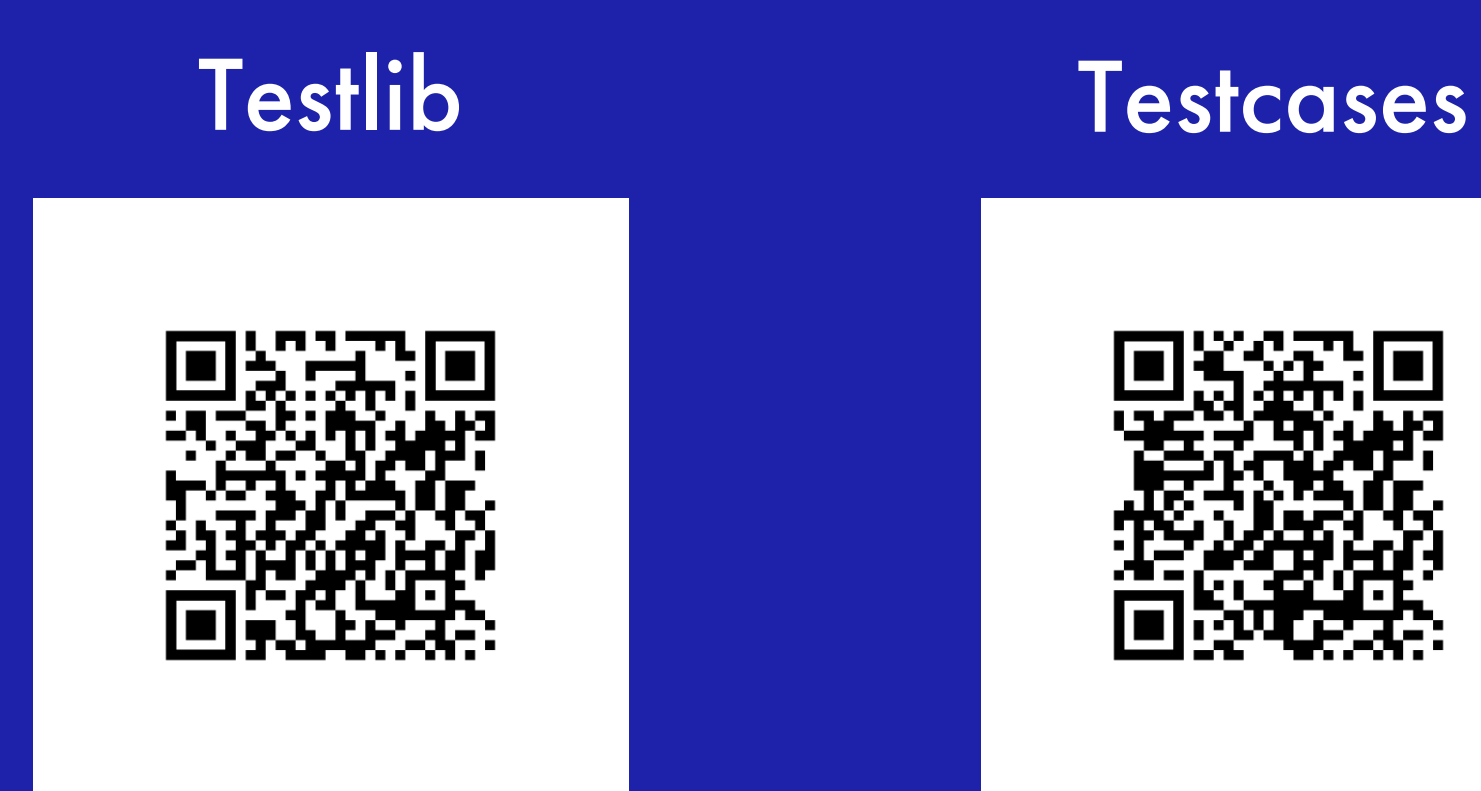

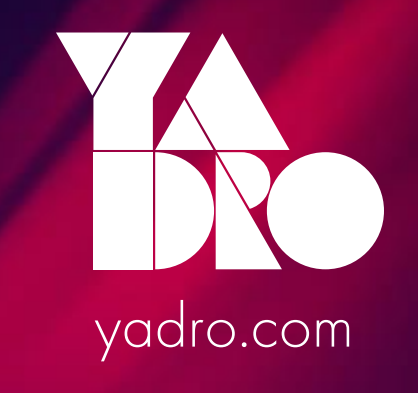